## **How to Dispatch Load in Load Schedule?**

Open a Load Schedule reference. Tick Dispatch check box and Click on Save button.

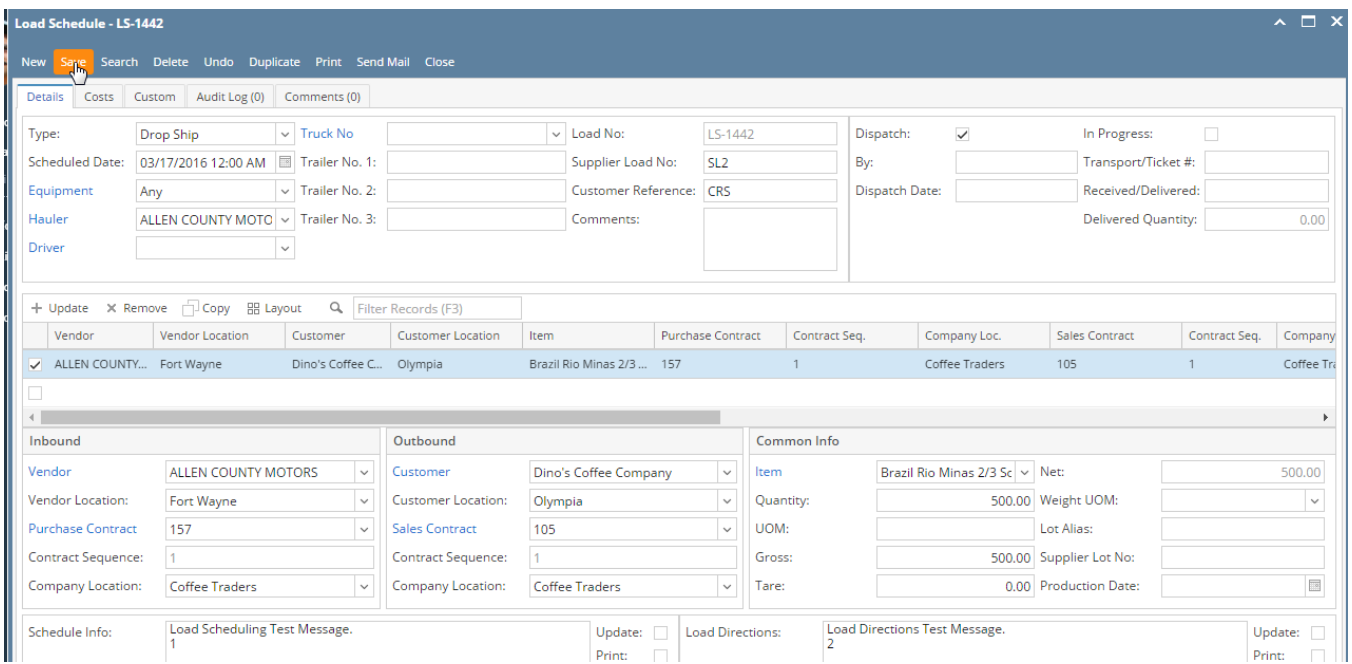

It will get dispatched and will show dispatch by and date and time information and this load will be available in Transport module.

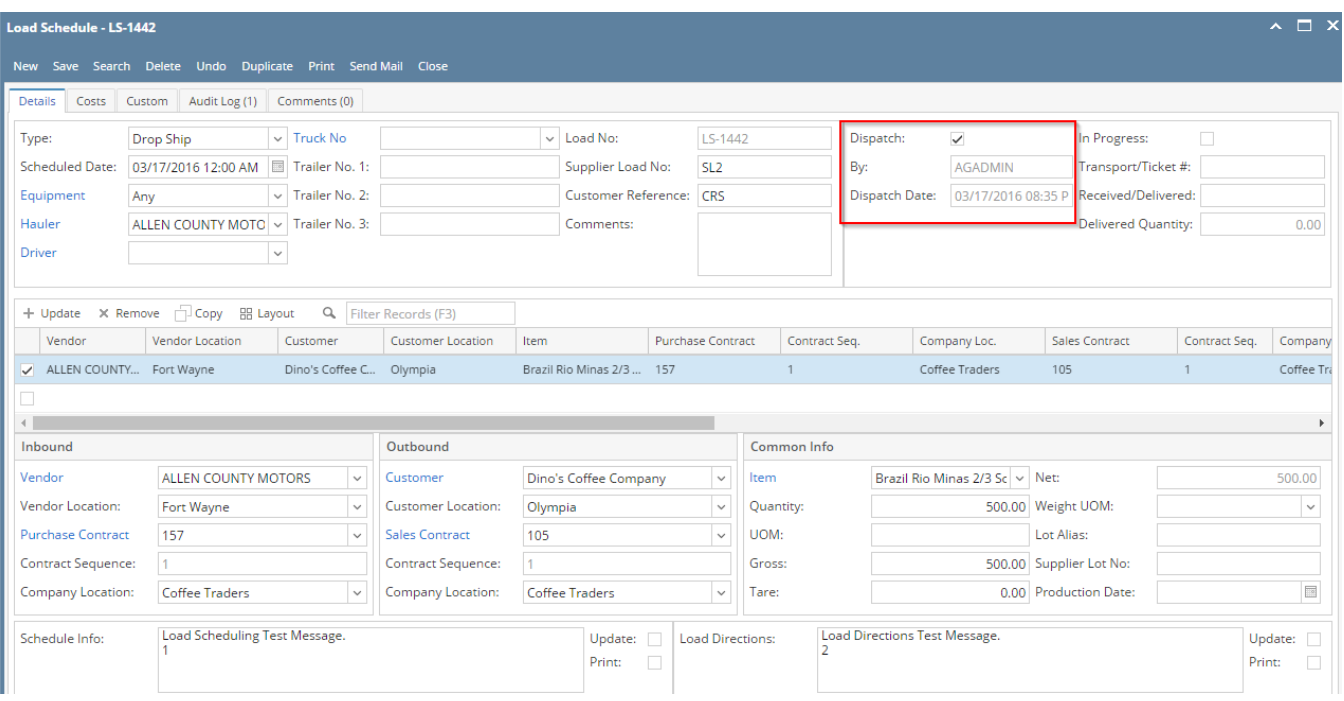